# THE EVALUATION TOOLKIT: A WORK-IN-PROGRESS

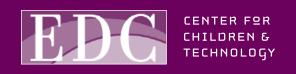

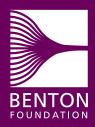

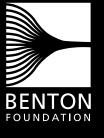

www.benton.org

### **BENTON FOUNDATION**

The mission of the Benton Foundation is to articulate a public interest vision for the digital age and to demonstrate the value of communications for solving social problems.

Benton's Communications Policy Program (CPP) seeks to accelerate digital opportunity for all people by promoting equity, access and a diversity of voices in the emerging media environment.

President: Andrea L. Taylor Executive Vice President: Karen Menichelli Communications Policy Program Director: Anthony Wilhelm Senior Associates: Rachel Anderson, Andy Carvin, Norris Dickard

**Board of Directors:** Charles Benton (Chairman), Shelley Benton, Worth Bruntjen (Treasurer), Elizabeth Daley, Terry Goddard, Henry M. Rivera (General Counsel), Harold A. Richman, Terry Tinson Saario, Jorge Reina Schement, Andrea L. Taylor. **Trustees:** Charles Benton, Marjorie C. Benton, Leonard Schrager

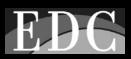

www.edc.org

### **EDUCATION DEVELOPMENT CENTER**

For more than four decades the Education Development Center, Inc. has been bridging the worlds of research, policy and practice. EDC's work is focused in multiple areas including early child development, K-12 education, health promotion, workforce preparation, community development, learning technologies, literacy, institutional reform and social justice.

Since 1980, EDC's Center for Children and Technology (CCT) has been at the forefront of educational technology research and development. CCT seeks to foster learning and improve teaching through the development and thoughtful implementation of new technologies in a wide range of educational settings.

President, EDC: Janet Whitla Vice President EDC and Director, CCT: Margaret Honey Associate Director, CCT: Cornelia Brunner Assistant Director, CCT: Katie McMillan Culp

**Board of Directors:** Alonzo L. Plough (Chair), Charles Benton, Edwin Campbell, Beatriz Chu Clewell, Hans Decker, Pat Mora, Bradley Palmer, Deborah Wadsworth, William N. Whelan, Janet Whitla, Gail T.P. Wickes

© January 2002 Education Development Center, Inc.

Design: Freedom By Design

ISBN 1-930615-03-5

- Background on the Evaluation Toolkit
- Description of the Toolkit
- How the Toolkit Will Be Used

# • The Toolkit:

Technology Affordances Matrix Live Presentation Conceptual Framework Live Presentation Checklist Evaluation Sample: Using the Checklist with a Sample of Student Work

# **BACKGROUND ON THE EVALUATION TOOLKIT**

The Benton Foundation and EDC's Center for Children and Technology (CCT) have been funded by the Joyce Foundation to conduct a series of studies about the E-Rate, a federally managed program that provides significant discounts on telecommunications technologies to schools and libraries in the United States. Specifically, Benton and CCT have been studying the impact of the E-Rate on U.S. districts and schools.

The first study, *The E-Rate in America* (www.benton.org/erate/e-rate.4cities.pdf) (published in February 2000), was one of the earliest efforts to assess the impact of the then-new federal program. It traced the ideas and political battles that led to the E-Rate's establishment and recounted the practical issues confronting school districts as they sought to benefit from E-Rate resources. We found that although E-Rate funding opened up access to new network resources at the classroom level, it also raised many new challenges for educators by creating the need for revised curricula, improved in-school communication, and new kinds of technical support and professional development for teachers. In the second phase of work, the Benton Foundation and CCT have continued to investigate the E-Rate while developing new tools to assist teachers, administrators, and policymakers in meeting some of the challenges discovered in the first phase of research. The Evaluation Toolkit presented here is part of this second phase of work, and is a work-in-progress. The Toolkit is intended to help policymakers, administrators, and teachers determine how specific types of technology tools can be useful for promoting certain skills. **The Evaluation Toolkit,** currently being developed in collaboration with teachers and administrators in Chicago and Milwaukee, is designed to aid teachers in assessing the impact of technology-rich activities on skills development, student learning and media literacy. This product builds upon the national ISTE (International Society for Technology in Education), state, and local standards for general technology use by helping teachers determine how specific types of technology tools can be useful for promoting certain skills.

The Toolkit will help teachers and administrators determine what level of sophistication students have attained in their technology use, will give teachers strategies to define clear learning objectives for technology-related lesson planning and will provide concrete examples of how students might attain these objectives in their work.

The Toolkit currently focuses on five core areas of technology use commonly encountered in classrooms:

Internet Research Data Collection and Representation (i.e. spreadsheets and graphing tools) Live Presentations Web Design Illustrated Reports The Toolkit addresses the particular affordances (unique learning opportunities) that each of these forms of technology use can bring to the classroom by first grouping the skills students must master within four categories:

**Digital Skills:** The student can execute the mechanics of technology use.

<u>Media and Meaning</u>: The student can both convey ideas in the various forms made available by technology and decide which form best delivers her message.

**<u>Point of View:</u>** The student can make decisions about media – including decisions about text, visuals, sound effects and overall presentation format – that are directed by the opinions she intends to express in her work.

<u>Audience</u>: The student considers which media would most effectively and compellingly convey her message to particular audiences.

Within these categories of skill, the Toolkit gives teachers a sense of how student work might look at the Beginning, Intermediate and Advanced stages.

Finally, the Toolkit moves from describing broad areas of skill and understanding to providing lists of specific skills which teachers might build into technology-rich lesson planning.

The four pieces of the Toolkit (the Technology Affordances Matrix, the Conceptual Frameworks, the Checklists and the Evaluation Sample, as described in more detail in the section, "How the Toolkit Will Be Used") are designed to work together to guide teachers through the process of planning, implementing and evaluating technology-based lessons.

## HOW THE TOOLKIT WILL BE USED

The four pieces of the Toolkit are the Technology Affordances Matrix, the Conceptual Frameworks, the Checklists and the Evaluation Sample. All of these tools are designed to aid educators in (1) determining students' current level of facility with technology, (2) designing technology-rich lessons with concrete objectives and student learning goals in mind and (3) assessing student work with technology. Each tool serves a different stage in this process, as described below.

**I. The Technology Affordances Matrix:** Entry point to the rest of the Toolkit. The Matrix will list the most common forms of student work with technology – Web Design, Data Collection and Representation, Information Gathering, Live Presentations and Illustrated Reports – and will also broadly introduce the learning opportunities that each area of technology use can afford to students. At this point, educators can begin to consider which form of technology work would best promote their larger learning goals for students.

II. Conceptual Frameworks: Diagnostic tools. For each type of work described in the Technology Affordances Matrix (e.g. Live Presentations or Internet Research), the Conceptual Frameworks will divide the four skill areas of Digital Skill, Media and Meaning, Point of View and Audience (see Description of the Toolkit for definitions of these skill areas) into Basic, Intermediate, and Advanced skills and provide essential descriptions of each skill level. Teachers will be able to use the Frameworks as roadmaps to determine students' levels of technology use, and focus upon the kinds of skills the students must learn to become more sophisticated users. In other words, teachers will be able to use the Frameworks to understand the trajectory of skill in each particular skill area for each type of student work with technology.

**III. Checklists:** The "meat" of the toolkit. While the Conceptual Frameworks will provide general descriptions of skill areas, the Checklists will give teachers concrete descriptions of specific skills for students to learn. For example, where the Media and Meaning affordance in the Framework says broadly that an Advanced live presentation would be one in which, "different forms of representation are used to highlight different aspects of the information," the Checklists will direct teachers to look at specific components of a live presentation. The Checklists when planning lessons or when designing rubrics to assess student work.

**IV. Evaluation Sample:** How the Toolkit can be used with student work. While the Checklist provides teachers with specific skills that students should learn, the Evaluation Sample gives teachers a model of how to apply the Checklist to a piece of student work. The student example is accompanied by a marked checklist that outlines the areas that the student has mastered while also providing indications of where the student work needs improvement.

# A PATH THROUGH THE EVALUATION TOOLKIT

|                                      | Digital Skill                                                                                                    | Media & Meaning                                                                                                    | Point of View                                                                                                    | Audience                                                                                                    |
|--------------------------------------|----------------------------------------------------------------------------------------------------|----------------------------------------------------------------------------------------------------|----------------------------------------------------------------------------------------------------|----------------------------------------------------------------------------------------------------|
| Live Presentations                   | Creating KidPix or PowerPoint slides to<br>accompany live narration. Knowing how<br>to bring text or illustrations from the<br>Internet or cilp art. Knowing how to use<br>digital cameras and incorporate footage<br>into the presentation (where applicable). | Using visual aids (e.g., slides) and<br>ordering them to enhance message of<br>report. Understanding that visual and<br>oral components of presentations can<br>be different but complementary to one<br>another, and increase the strength of a<br>presentation, rather than repeat each<br>other.                                | Understanding how different features of<br>presentations (e.g., transitions, effects,<br>illustrations) can be used to convey the<br>student's point of view and highlight<br>underlying messages (e.g., using a horn<br>sound for a report about NYC, rather<br>than a machine-gun sound). | Understanding the need to take the<br>audience into account when choosing<br>effects to highligh points. Being able to<br>field questions by interpreting sildes.<br>(e.g., one would not use the same visu-<br>al aids for a report on music to<br>teenagers as one would to adults).                              |
| Illustrated Reports                  | Downloading and printing or copy/past-<br>ing illustrative material for inclusion in<br>text documents.                                                                                                    | Using non-text elements in a way that<br>exceeds a decorative purpose.<br>Understanding that different media<br>types (e.g., text, photos, sound, illustra-<br>tions, etc.) have unique benefits and<br>limitations (i.e., being able to use sound<br>or pictures to add information or to clar-<br>ify or comment on key points). | Understanding how media choices do<br>not merely illustrate content, but can<br>also convey the author's specific point<br>of view or message (e.g., showing a<br>striking, rather than resting, cobra in a<br>report on snakes).                                                           | Understanding that if illustrations are to<br>enhance the content of a report, they<br>must me chosen with the audience in<br>mind (e.g., one would not use the same<br>visual aids for a report delivered to 12th<br>graders as one would use for a report<br>delivered to kindergartners).                        |
| Nonlinear Productions<br>(web pages) | Creating stand-alone web pages with text, images and navigation buttons.                                                                                                    | Understanding that information can be<br>presented in a nonlinear fashion. Using<br>a combinition of text, visuals and sound<br>to convey meaning, and utilizing nonlin-<br>ear navigation to organize the flow of<br>information.                                                                                                 | Understanding how different points of<br>view can be included in the same<br>nonlinear text (e.g., a home screen that<br>presents a single question about the<br>value of free trade that links to multiple<br>pages that present arguments for and<br>against).                            | Understanding how nonlinear informa-<br>tion can provide opportunities for<br>diverse audiences to pursue their indh-<br>vidual interests within a single docu-<br>ment. Understanding that web pages<br>offer opportunities for audience interac-<br>tion through Inks, discussion boards,<br>online surveys, etc. |
| Information Gathering                | Locating and downloading or copy/past-<br>ing information from Internet or CD-<br>Rom.                                                                                                    | Understanding that non-text media<br>forms (e.g., pictures or sound) can not<br>only illustrate the text, but can also<br>carry information of their own.                                                                                                    | Understanding that<br>information is never<br>completely neutral but always framed by<br>the author/source's point<br>of view.                                                                                                    | Understanding that authors tailor their<br>uses of different media types to reach a<br>certain audience (e.g., a political car-<br>toon in the New York/Times is crafted to<br>communicate to a very different audi-<br>ence than a photo montage in a skate-<br>boarding magazine).                                |
| Data Representation                  | Using spreadsheet software (e.g.,<br>Excel to organize data and create<br>charts, graphs and tables.                                                                                                    | Understanding which data should be<br>represented visually (e.g., number of<br>students in a school might be graphed,<br>or the demographics of a number of<br>students in each grade might be).                                                                                                    | Understanding that particular types of<br>data are best represented by particular<br>types of graphs/charts (e.g., pie chart<br>versus bar graph), and that choices<br>about graphical representation can<br>impact a verwer's comprehension of<br>data and findings.                       | Knowing how to vary the ways one rep-<br>resents data to sway or convince a par-<br>ticular audience (e.g., to emphasize the<br>increasing number of bicycle accidents<br>over a five-year period, data is better<br>represented in a bar or line graph than<br>in a pie chart).                                    |

### I. TECHNOLOGY AFFORDANCE MATRIX: ALL TYPES OF DIGITAL WORK

|                   | Basic                                                                | Intermediate                                                                                                    | Advanced                                                                                                    |
|-------------------|----------------------------------------------------------------------|----------------------------------------------------------------------------------------------------|----------------------------------------------------------------------------------------------------|
| Digital Skills    | Students position and format information to fit onto slides.         | Students can import and link to material from external sources.                                                                                                    | Students use all elements of production and software tools.                                                                                                    |
|                   |                                                                      | Students can work<br>with digital information that comes in differ-<br>ent formats.                                                                                 | Students create a slide show that is elabo-<br>rate in transition and presentation.                                                                                      |
| Media and Meaning | Students use text and illustrations that make<br>sense together.     | Students use text,<br>visuals and sound to clarify and elaborate on<br>main idea.                                                                                   | Students use different forms of representation<br>to highlight different aspects of the information.                                                                     |
| Point of View     | Students decide what to show /what is important.                     | Students use a layout/<br>format that emphasizes the ideas they think<br>are important.                                                                             | Students' style or aesthetics are used to per-<br>suasively or effectively convey a point of view.                                                                       |
|                   |                                                                      | Students use visual/<br>aural material that<br>conveys their particular point of view.                                                                              |                                                                                                    |
| Audience          | Students provide information necessary for<br>a particular audience. | Students choose rhythm/pacing/transitions<br>that appeal to the audience.<br>Students use different media to make their<br>messages clear for particular audiences. | Students structure their presentations to allow<br>for audience interaction.<br>Students use different media to make their<br>messages clear and appealing to particular |
|                   |                                                                      |                                                                                                    | audiences.                                                                                                    |

6

II. CONCEPTUAL FRAMEWORK: LIVE PRESENTATIONS

### TEACHER COMMENTS

### THE STUDENTS WERE ABLE TO:

- @ Import pictures from the Internet.
- Place text in different locations on the slide (title and body).
- If text in appropriate formation (title and body).
- @ Chooje a background template.
- Injert dejired jound, transition, and animation effects.
- Format text (e.g., changing font size, changing color of text).

### STUDENTS STILL NEED HELP WITH:

Advancing to the Intermediate and Advanced levels.

# f a lifetime with nd Liv Arnesen!

v Arnesen started an ing to cross Antarctica. te for them. They have vomen to have finished ed on November 13,2000.

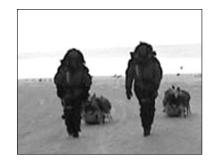

IV. EVALUATION SAMPLE: LIVE PRESENTATION

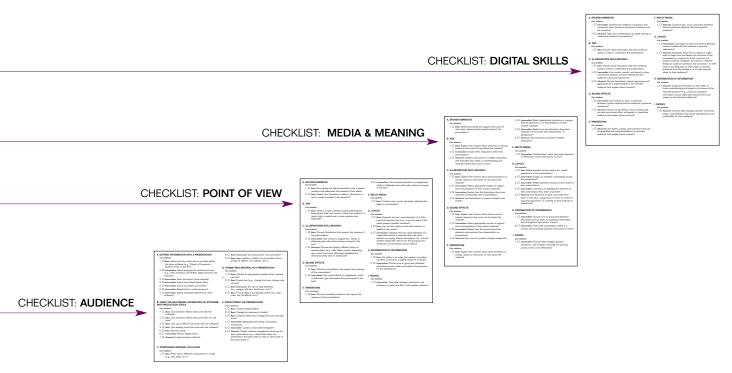

**III. CHECKLISTS: LIVE PRESENTATIONS** 

|                                         | Digital Skill                                                                                                    | Media & Meaning                                                                                                    | Point of View                                                                                                    | Audience                                                                                                    |
|-----------------------------------------|----------------------------------------------------------------------------------------------------|----------------------------------------------------------------------------------------------------|----------------------------------------------------------------------------------------------------|----------------------------------------------------------------------------------------------------|
| Live<br>Presentations                   | Creating KidPix or<br>PowerPoint slides to<br>accompany live narration.<br>Knowing how to bring text<br>or illustrations from the<br>Internet or clip art.<br>Knowing how to use digi-<br>tal cameras and incorpo-<br>rate footage into the pres-<br>entation (where applica-<br>ble). | Using visual aids (e.g.,<br>slides) and ordering them<br>to enhance message of<br>report. Understanding that<br>visual and oral compo-<br>nents of presentations can<br>be different but comple-<br>mentary to one another,<br>and increase the strength<br>of a presentation, rather<br>than repeat each other.                               | Understanding how differ-<br>ent features of presenta-<br>tions (e.g., transitions,<br>effects, illustrations) can<br>be used to convey the<br>student's point of view<br>and highlight underlying<br>messages (e.g., using a<br>horn sound for a report<br>about NYC, rather than a<br>machine-gun sound). | Understanding the need<br>to take the audience into<br>account when choosing<br>effects to highlight points.<br>Being able to field ques-<br>tions by interpreting<br>slides. (e.g., one would<br>not use the same visual<br>aids for a report on music<br>to teenagers as one would<br>to and adults).                  |
| Illustrated<br>Reports                  | Downloading and printing<br>or copy/pasting illustrative<br>material for inclusion in<br>text documents.                                                                                                    | Using non-text elements<br>in a way that exceeds a<br>decorative purpose.<br>Understanding that differ-<br>ent media types (e.g.,<br>text, photos, sound, illus-<br>trations, etc.) have unique<br>benefits and limitations<br>(i.e., being able to use<br>sound or pictures to add<br>information or to clarify or<br>comment on key points). | Understanding how media<br>choices do not merely<br>illustrate content, but can<br>also convey the author's<br>specific point of view or<br>message (e.g., showing a<br>striking, rather than rest-<br>ing, cobra in a report on<br>snakes).                                                                | Understanding that if illus-<br>trations are to enhance<br>the content of a report,<br>they must me chosen with<br>the audience in mind (e.g.,<br>one would not use the<br>same visual aids for a<br>report delivered to 12th<br>graders as one would use<br>for a report delivered to<br>kindergartners).               |
| Nonlinear<br>Productions<br>(web pages) | Creating stand-alone web<br>pages with text, images<br>and navigation buttons.                                                                                                    | Understanding that infor-<br>mation can be presented<br>in a nonlinear fashion.<br>Using a combination of<br>text, visuals and sound to<br>convey meaning, and uti-<br>lizing nonlinear navigation<br>to organize the flow of infor-<br>mation.                                                                                                | Understanding how differ-<br>ent points of view can<br>be included in the same<br>nonlinear text (e.g., a<br>home screen that pres-<br>ents a single question<br>about the value of free<br>trade that links to multiple<br>pages that present argu-<br>ments for and against).                             | Understanding how<br>nonlinear information can<br>provide opportunities for<br>diverse audiences to<br>pursue their individual<br>interests within a single<br>document. Understanding<br>that web pages offer<br>opportunities for audience<br>interaction through links,<br>discussion boards, online<br>surveys, etc. |

# I. THE TECHNOLOGY AFFORDANCES MATRIX

|                          | Digital Skill                                                                                            | Media & Meaning                                                                                                    | Point of View                                                                                                    | Audience                                                                                                    |
|--------------------------|----------------------------------------------------------------------------------------------------|----------------------------------------------------------------------------------------------------|----------------------------------------------------------------------------------------------------|----------------------------------------------------------------------------------------------------|
| Information<br>Gathering | Locating and downloading<br>or copy/pasting informa-<br>tion from Internet or<br>CD-Rom.                 | Understanding that<br>non-text media forms<br>(e.g., pictures or sound)<br>can not only illustrate the<br>text, but can also carry<br>information of their own.                                             | Understanding that<br>information is never<br>completely neutral but<br>always framed by the<br>author/source's point<br>of view.                                                                                                    | Understanding that<br>authors tailor their uses<br>of different media types<br>to reach a certain audi-<br>ence (e.g., a political car-<br>toon in the <i>New York Times</i><br>is crafted to communicate<br>to a very different audi-<br>ence than a photo mon-<br>tage in a skateboarding<br>magazine). |
| Data<br>Representation   | Using spreadsheet<br>software (e.g., Excel) to<br>organize data and create<br>charts, graphs and tables. | Understanding which data<br>should be represented<br>visually (e.g., number of<br>students in a school might<br>be graphed, or the demo-<br>graphics of a number of<br>students in each grade<br>might be). | Understanding that partic-<br>ular types of data are best<br>represented by particular<br>types of graphs/charts<br>(e.g., pie chart versus bar<br>graph), and that choices<br>about graphical represen-<br>tation can impact a view-<br>er's comprehension of<br>data and findings. | Knowing how to vary the<br>ways one represents data<br>to sway or convince a<br>particular audience (e.g.,<br>to emphasize the increas-<br>ing number of bicycle<br>accidents over a five-year<br>period, data is better rep-<br>resented in a bar or line<br>graph than in a pie chart).                 |

**TECHNOLOGY AFFORDANCES MATRIX:** *Entry point to the rest of the Toolkit.* The Matrix will list the most common forms of student work with technology - Web Design, Data Collection and Representation, Information Gathering, Live Presentations, and Illustrated Reports - and also broadly introduce the learning opportunities that each area of technology use can afford to students.

# **II. LIVE PRESENTATIONS CONCEPTUAL FRAMEWORK**

|                      | Basic                                                                     | Intermediate                                                                                                    | Advanced                                                                                                    |
|----------------------|---------------------------------------------------------------------------|----------------------------------------------------------------------------------------------------|----------------------------------------------------------------------------------------------------|
| Digital Skills       | Students position and format information to fit onto slides.              | Students can import<br>and link to material from<br>external sources.<br>Students can work<br>with digital information<br>that comes in different<br>formats.                           | Students use all ele-<br>ments of production and<br>software tools.<br>Students create a slide<br>show that is elaborate in<br>transition and presentation.                                    |
| Media and<br>Meaning | Students use text and illustrations that make sense together.             | Students use text,<br>visuals and sound to clar-<br>ify and elaborate<br>on main idea.                                                                                                  | Students use different<br>forms of representation to<br>highlight different aspects<br>of the information.                                                                                     |
| Point of View        | Students decide what to show /what is important.                          | Students use a layout/<br>format that emphasizes<br>the ideas they think are<br>important.<br>Students use visual/<br>aural material that<br>conveys their particular<br>point of view. | Students' style or aesthet-<br>ics are used to persuasive-<br>ly or effectively convey a<br>point of view.                                                                                     |
| Audience             | Students provide infor-<br>mation necessary for a<br>particular audience. | Students choose<br>rhythm/pacing/transi-<br>tions that appeal to the<br>audience.<br>Students use different<br>media to make their mes-<br>sages clear for particular<br>audiences.     | Students structure their<br>presentations to allow for<br>audience interaction.<br>Students use different<br>media to make their mes-<br>sages clear and appealing<br>to particular audiences. |

**CONCEPTUAL FRAMEWORKS:** *Diagnostic tools.* For each type of work described in the Technology Affordances Matrix (e.g. Live Presentations or Internet Research), the Conceptual Frameworks will divide the four skill areas of Digital Skill, Media and Meaning, Point of View, and Audience (see Description of the Toolkit for definitions of these skill areas) into Basic, Intermediate, and Advanced skills, and provide essential descriptions of each skill level. Teachers will be able to use the Frameworks as roadmaps to determine students' levels of technology use, and focus upon the kinds of skills the students must learn to become more sophisticated users. In other words, teachers will be able to use the Frameworks to understand the trajectory of skill in each particular skill area for each type of student work with technology.

# III. CHECKLIST: Digital Skills

**Checklists:** The "meat" of the Toolkit. While the Conceptual Frameworks will provide general descriptions of skill areas, the Checklists will give teachers concrete descriptions of specific skills for students to learn. For example, where the Media and Meaning affordance in the Framework says broadly that an Advanced live presentation would be one in which, "different forms of representation are used to highlight different aspects of the information" the checklists will direct teachers to look at each component of a live presentation. The Checklists are flexible tools; teachers can pull from the Checklists when planning lessons or when designing rubrics to assess student work.

The Checklist is organized by areas of technology sophistication. It outlines four different areas – Digital Skill, Media and Meaning, Point of View, and Audience. The more basic of these areas depend on specific skills and information to achieve proficiency. The more sophisticated areas tend to be goals that build on the basic skills, and are thus less detailed.

### A. GETTING INFORMATION INTO A PRESENTATION

Can students:

- 1. D Basic: Attach pictures made with or provided within the given software (e.g., Clip art in PowerPoint, pictures drawn in Kid Pix)?
- 2. Intermediate: Attach pictures from external sources (e.g., other software, CD-ROMs, digital cameras, the Internet)?
- 3. Intermediate: Scan and import visual material?
- 4. Intermediate: Import and embed digital video?
- 5. Intermediate: Import and attach sound files?
- 6. Intermediate: Embed links to web resources?
- 7. Intermediate: Import animated material from other software?

# B. USING THE MULTIMEDIA CAPABILITIES OF SOFTWARE AND PRODUCTION TOOLS

### Can students:

- 1. □ *Basic*: Use transition effects that come with the software?
- Basic: Use animation effects that come with the software?
- 3. Basic: Use sound effects that come with the software?
- 4. Basic: Use drawing tools that come with the software?
- 5. D Basic: Record sound?
- 6. D Intermediate: Record digital video?
- 7. Advanced: Create animation effects?

### C. POSITIONING MATERIAL ON A SLIDE

### Can students:

- 1. Description Basic: Place text in different components on a slide (e.g., title, body, etc.)?
- 2. D Basic: Manipulate text and pictures (cut and paste)?
- 3. Basic: Align objects in relation to one another (move groups of objects, turn objects, etc.)?

### D. FORMATTING MATERIAL IN A PRESENTATION

### Can students:

- 1. D Basic: Choose an appropriate template when creating a new file?
- Basic: Format text (e.g., change font size, change color of text)?
- 3. **Basic:** Manipulate the size of slide elements (e.g., images, title box, text boxes, etc.)?
- 4. Description Basic: Format objects and background(s) (e.g., alter color, line, fill effects, etc.)?

### E. STRUCTURING THE PRESENTATION

Can students:

- 1. Desc: Create multiple slides?
- 2. Basic: Change the sequence of slides?
- 3. □ *Basic*: Combine slides from multiple files into one slide show?
- 4. Intermediate: Manipulate the timing of animated transitions?
- 5. Intermediate: Create custom slide templates?
- 6. Advanced: Create nonlinear navigational structures for their presentation (e.g., create links within the presentation that allow them to skip to other parts of the presentation)?

# III. CHECKLIST: Media and Meaning

### A. SPOKEN NARRATIVE

Can students:

- 1. Description Basic: Accompany the slide presentation with a spoken narrative that elaborates the material in their slides?
- 2. D *Basic*: Explain how illustrations relate to information in text (or make it evident in the product)?

### B. TEXT

Can students:

1. □ *Basic*: Write in a style oriented toward presentations, keeping text clear and concise, rather than writing in a report style, in which text is more narrative and elaborate?

### C. ILLUSTRATIONS (STILL/MOVING)

Can students:

- 1. D *Basic:* Choose illustrations that support the meaning of the presentation?
- 2. Intermediate: Use visuals to supplement, clarify, or elaborate upon information being conveyed in the text?
- 3. □ Advanced: Choose and employ different forms of representation (e.g., data tables, charts) depending upon which form most effectively highlights the information they wish to emphasize?

### D. SOUND EFFECTS

Can students:

- 1. D *Basic:* Choose sound effects that support the meaning of the presentation?
- 2. Intermediate: Use sound effects to supplement, clarify, or elaborate upon information being conveyed in the text?

### E. TRANSITIONS

Can students:

- 1. Desci Basic: Choose animated transitions that support the meaning of the presentation?
- 2. D Intermediate: Use animated transitions to supplement, clarify or elaborate upon information being conveyed in the text?

### F. MIX OF MEDIA

Can students:

1. Desc: Combine text, visual, and audio materials that relate to one another?

### G. LAYOUT

Can students:

- 1. Desci Basic: Organize text and visual elements of a slide around a coherent idea (e.g., does the order of the slides present sensible narrative)?
- 2. Desc: Lay out their slides so that each element is legible to the viewer?
- 3. □ Intermediate: Organize text and visual elements of a single slide around a coherent idea, with each element conveying distinct information (i.e., can the student explain the reasons for the grouping and distribution of information across slides)?

### H. DISTRIBUTION OF INFORMATION

Can students:

- 1. Description Basic: Put slides in an order that creates a sensible narrative or presents a logical sequence of ideas?
- 2. D Intermediate: Choose how to group and distribute information across slides and explain the reasoning for this distribution?

### I. PACING:

Can students:

1. Intermediate: Time slide changes, transitions, and animation to match the flow of the spoken narrative?

# III. CHECKLIST: Point of View

### A. SPOKEN NARRATIVE

### Can students:

1. Definitively clarify and support their point of view when asked pointed questions about the presentation?

### B. TEXT

### Can students:

- 1. Desc: Explain their choices about what text to include, based on their point of view about the material?
- 2. D Intermediate: Include other viewpoints within their presentation?
- 3. Advanced: Include a discussion of multiple viewpoints that illustrates their depth of understanding and rationale behind their point of view?

### C. ILLUSTRATIONS (STILL/MOVING)

### Can students:

- 1. □ *Basic*: Explain their choices about what illustrations to include, based on their point of view about the material?
- 2. D Intermediate: Select appropriate images to support their interpretations of their content material?
- 3. Intermediate: Explain how the illustrations they have selected communicate their interpretation?
- 4. Advanced: Use illustrations to present multiple viewpoints?

### **D. SOUND EFFECTS**

Can students:

- 1. □ *Basic*: Explain their choices about what sound to include, based on their point of view about the material?
- 2. D *Intermediate:* Select appropriate sounds to support their interpretations of the content material?
- 3. Intermediate: Explain how the sounds they have selected communicate their interpretation or perspective?
- 4. Advanced: Use sound to present multiple viewpoints?

### E. TRANSITIONS

Can students:

1. Desci Explain their choices about what transitions to include, based on their point of view about the material?

- 2. D Intermediate: Select appropriate transitions to support their perspectives on or interpretations of their content material?
- 3. Intermediate: Explain how the transitions they have selected communicate their interpretation or perspective?
- 4. Advanced: Use transitions to present multiple viewpoints?

### F. MIX OF MEDIA

### Can students:

1. D Intermediate: Combine text, visual, and audio elements to effectively convey their points of view?

### G. LAYOUT

### Can students:

- 1. Description Basic: Make aesthetic choices about the overall appearance of the presentation?
- 2. D *Intermediate:* Employ an aesthetic consistently across the presentation?
- 3. Intermediate: Relate aesthetic choices to the content of their presentation?
- 4. □ *Intermediate*: Use layout to highlight the elements of their presentation they deem important?
- 5. Advanced: Use elements of style to promote their point of view (e.g., using irony or humor to undercut opposing arguments or austerity to lend authority to assertions)?

### H. DISTRIBUTION OF INFORMATION

### Can students:

- 1. Intermediate: Choose how to group and distribute information across slides to emphasize information that strengthens their points of view?
- Intermediate: Order their presentation slides in a manner that powerfully presents their points of view?

### I. PACING

### Can students:

1. D Intermediate: Choose slide changes, pauses, transitions and animation that help convey their points of view more effectively?

# III. CHECKLIST: Audience

### A. SPOKEN NARRATIVE

Can students:

- 1. D Intermediate: Address the audience's questions and incorporate their questions and points of interest into the narrative?
- Advanced: Tailor their presentations to speak directly to a particular audience's perspective?

### B. TEXT

Can students:

1. Desc: Include verbal information that their audience needs in order to understand the presentation?

### C. ILLUSTRATIONS (STILL/MOVING)

Can students:

- 1. □ *Basic:* Include visual information that their audience needs in order to understand the presentation?
- 2. D Intermediate: Use visuals, sounds and layout to draw connections between content material and the audience's personal experience?
- 3. Advanced: Choose illustrations whose appearance will appeal and be comprehensible to the intended audience (and explain these choices)?

### D. SOUND EFFECTS

### Can students:

- 1. 
  Intermediate: Use sounds to draw connections between content material and the audience's personal experience?
- 2. Advanced: Choose sound effects with clear meaning that will appeal to a particular audience (and explain these choices)?

### E. TRANSITIONS

Can students:

 Advanced: Use rhythm, pacing and transitions that will be appealing and comprehensible to a particular audience (and explain these choices)?

### F. MIX OF MEDIA

### Can students:

1. D Advanced: Combine text, visual and audio elements that are particularly effective with their specific audience?

### G. LAYOUT

### Can students:

- 1. D Intermediate: Use layout to draw connections between content material and the audience's personal experience?
- 2. Advanced: Anticipate areas that an audience might want to linger over, and design the structure of the presentation to respond to those concerns (i.e., employ nonlinear navigation structures to respond flexibly to audience questions and comments- to refer back to and elaborate on their slides, to answer questions from the audience, or to help interpret ideas for their audience)?

### H. DISTRIBUTION OF INFORMATION

### Can students:

 Advanced: Organize information in their slides to foster understanding and speak to the issues of the intended audience (e.g., choose to distribute information across slides that will have the most impact on the intended audience)?

### I. PACING

### Can students:

1. Advanced: Choose slide changes, pauses, transitions, tempo, and animation that will be appealing and comprehensible for their audience?

# **EVALUATION SAMPLE:**

# Assessing a Sample Piece of Student Work Using the Evaluation Toolkit

### An expedition of a lifetime with Ann Bancroft and Liv Arnesen!

Ann Bancroft and Liv Arnesen started an expedition. They are trying to cross Antarctica. This is a dream come true for them. They have prepared to be the first women to have finished this challenge. They started on November 13, 2000.

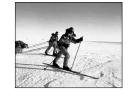

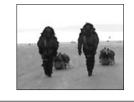

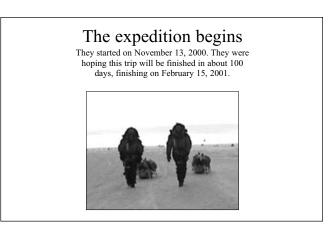

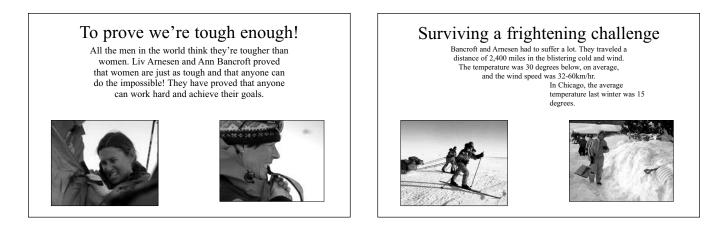

Note to Reader: In the following pages, we present and evaluate a sample piece of student work. Please note that while we present this work here in black and white, the original sample was created in color; comments on the students' application of color refer to the original work.

# **IV. EVALUATION SAMPLE:**

Student Slide 1: Digital Skills

**Evaluation Sample:** How the Toolkit can be used with student work. While the Checklist provides teachers with specific skills that students should learn, the Evaluation Sample gives teachers a model of how to apply the Checklist to a piece of student work. On the right is a slide created by a student and a description of how the slide was presented. On the left is a marked checklist that outlines the areas that the student has mastered. Finally, the right page features a sample teacher evaluation, outlining what the student was able to accomplish and the skills she still needs to work on.

### A. GETTING INFORMATION INTO A PRESENTATION

Can students:

- 1. D Basic: Attach pictures made with or provided within the given software (e.g., Clip art in PowerPoint, pictures drawn in Kid Pix)?
- 2. Intermediate: Attach pictures from external sources (e.g., other software, CD-ROMs, digital cameras, the Internet)?
- 3. Intermediate: Scan and import visual material?
- 4. Intermediate: Import and embed digital video?
- 5. D Intermediate: Import and attach sound files?
- 6. Intermediate: Embed links to web resources?
- 7. D Intermediate: Import animated material from other software?

# B. USING THE MULTIMEDIA CAPABILITIES OF SOFTWARE AND PRODUCTION TOOLS

Can students:

- 1. **Basic:** Use transition effects that come with the \_software?
- Basic: Use animation effects that come with the software?
- 3. Masic: Use sound effects that come with the software?
- 4. Basic: Use drawing tools that come with the software?
- 5. D Basic: Record sound?
- 6. Intermediate: Record digital video?
- 7. Advanced: Create animation effects?

### C. POSITIONING MATERIAL ON A SLIDE

Can students:

- 1. **Basic:** Place text in different components on a slide (e.g., title, body, etc.)?
- 2. Sasic: Manipulate text and pictures (cut and paste)?
- 3. **Basic:** Align objects in relation to one another (move groups of objects, turn objects, etc.)?

### D. FORMATTING MATERIAL IN A PRESENTATION

### Can students:

- 1. **Basic:** Choose an appropriate template when creating a new file?
- 2. **M** Basic: Format text (e.g., change font size, change color of text)?
- 3. **Basic:** Manipulate the size of slide elements (e.g., images, title box, text boxes, etc.)?
- 4. **Basic:** Format objects and background(s) (e.g., alter color, line, fill effects, etc.)?

### E. STRUCTURING THE PRESENTATION

Can students:

- 1. **Basic:** Create multiple slides?
- 2. **Basic:** Change the sequence of slides?
- 3. **Basic:** Combine slides from multiple files into one slide show?
- 4. Intermediate: Manipulate the timing of animated transitions?
- 5. Intermediate: Create custom slide templates?
- 6. Advanced: Create nonlinear navigational structures for their presentation (e.g., create links within the presentation that allow them to skip to other parts of the presentation)?

# **STUDENT SLIDE I:**

**Presentation Effects:** In this slide, the text is present with no effect. Then the title appears, accompanied by a "laser" sound effect. Next the left picture "drops in" accompanied by a "flying" sound effect, and the right picture "appears."

# STUDENT NARRATIVE:

"Our presentation is about Ann Bancroft and Liv Arnesen. They are the first women to cross Antarctica. This is their dream come true!"

# An expedition of a lifetime with Ann Bancroft and Liv Arnesen!

Ann Bancroft and Liv Arnesen started an expedition. They are trying to cross Antarctica. This is a dream come true for them. They have prepared to be the first women to have finished this challenge. They started on November 13, 2000.

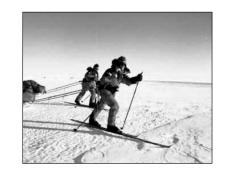

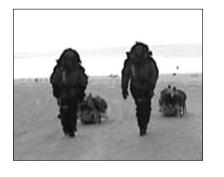

### TEACHER COMMENTS

### THE STUDENTS WERE ABLE TO:

- @ Import pictures from the Internet.
- Place text in different locations on the slide (title and body).
- @ Mje text in appropriate formaty (title and body).
- Chooje a background template.
- Injert desired jound, transition, and animation effects.
- Format text (e.g., changing font jize, changing color of text).

### STUDENTS STILL NEED HELP WITH:

Advancing to the Intermediate and Advanced levels.

# IV. EVALUATION SAMPLE: Student Slide 2: Media and Meaning

### A. SPOKEN NARRATIVE

### Can students:

- 1. *Basic*: Accompany the slide presentation with a spoken narrative that elaborates the material in their slides?
- 2. **Basic:** Explain how illustrations relate to information in text (or make it evident in the product)?

### B. TEXT

### Can students:

1. *Basic*: Write in a style oriented toward presentations, keeping text clear and concise, rather than writing in a report style, in which text is more narrative and elaborate?

### C. ILLUSTRATIONS (STILL/MOVING)

### Can students:

- 1. *Basic*: Choose illustrations that support the meaning of \_the presentation?
- 2. **Intermediate:** Use visuals to supplement, clarify, or elaborate upon information being conveyed in the text?
- 3. Advanced: Choose and employ different forms of representation (e.g., data tables, charts) depending upon which form most effectively highlights the information they wish to emphasize?

### D. SOUND EFFECTS

### Can students:

- 1. Desc: Choose sound effects that support the meaning of the presentation?
- 2. Intermediate: Use sound effects to supplement, clarify, or elaborate upon information being conveyed in the text?

### E. TRANSITIONS

### Can students:

- 1. □ *Basic:* Choose animated transitions that support the meaning of the presentation?
- 2. D Intermediate: Use animated transitions to supplement, clarify or elaborate upon information being conveyed in the text?

### F. MIX OF MEDIA

### Can students:

1. **Basic:** Combine text, visual, and audio materials that relate to one another?

### G. LAYOUT

### Can students:

- 1. Sasic: Organize text and visual elements of a slide around a coherent idea (e.g., does the order of the slides present sensible narrative)?
- 2. **Basic:** Lay out their slides so that each element is legible to the viewer?
- 3. Intermediate: Organize text and visual elements of a single slide around a coherent idea, with each element conveying distinct information (i.e., can the student explain the reasons for the grouping and distribution of information across slides)?

### H. DISTRIBUTION OF INFORMATION

### Can students:

- 1. **M** Basic: Put slides in an order that creates a sensible narrative or presents a logical sequence of ideas?
- 2. Intermediate: Choose how to group and distribute information across slides and explain the reasoning for this distribution?

### I. PACING:

### Can students:

1. 
Intermediate: Time slide changes, transitions, and animation to match the flow of the spoken narrative?

# **STUDENT SLIDE II:**

<u>Presentation Effects:</u> In this slide, first the title and text "appear," then the picture "drops in" very slowly. The picture is accompanied by a "drive-in" sound effect.

# STUDENT NARRATIVE:

"Ann and Liv started their trip on November 13th, 2000. They wanted to be finished by February 15th, but they actually finished four days earlier, which is pretty cool because they must have gone really fast. This is a picture of when Ann and Liv first arrived: they laid all of their equipment on the snow to make sure they had everything they needed."

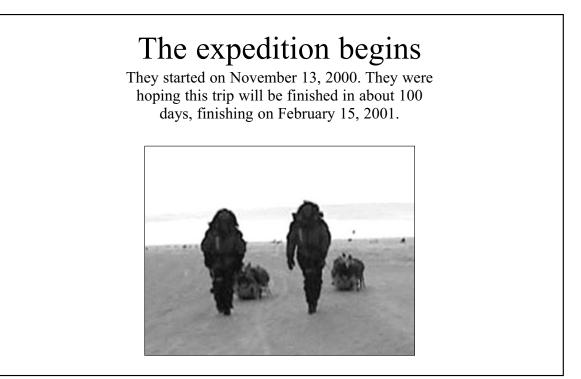

### TEACHER COMMENTS

### THE STUDENTS WERE ABLE TO:

- Distribute information across their slides in a coherent sequence. This slide introduces one strand of the narrative in the sequence: the progress of the expedition.
- Select a theme to prejent in a jingle jlide title, text, and picture all contribute to a jingle coherent point.
- Explain how the chojen photograph conveys information that contributes to the overall message of the slide.

### STUDENTS STILL NEED HELP WITH:

- Choojing jound effects that facilitate their presentation.
- Mying animation effects in ways that do not disrupt the rhythm/ timing of their presentation.

# **IV. EVALUATION SAMPLE:**

Student Slide 3: Point of View

### A. SPOKEN NARRATIVE

### Can students:

1. *Basic:* Definitively clarify and support their point of view when asked pointed questions about the presentation?

### B. TEXT

### Can students:

- 1. *Basic*: Explain their choices about what text to include, based on their point of view about the material?
- 2. D Intermediate: Include other viewpoints within their presentation?
- 3. Advanced: Include a discussion of multiple viewpoints that illustrates their depth of understanding and rationale behind their point of view?

### C. ILLUSTRATIONS (STILL/MOVING)

### Can students:

- 1. *Basic*: Explain their choices about what illustrations to include, based on their point of view about the \_material?
- 2. **Intermediate:** Select appropriate images to support \_their interpretations of their content material?
- 3. Intermediate: Explain how the illustrations they have selected communicate their interpretation?
- 4. Advanced: Use illustrations to present multiple viewpoints?

### **D. SOUND EFFECTS**

Can students:

- 1. **Basic:** Explain their choices about what sound to include, based on their point of view about the material?
- 2. **Intermediate:** Select appropriate sounds to support their interpretations of the content material?
- 3. Intermediate: Explain how the sounds they have selected communicate their interpretation or perspective?
- 4. Advanced: Use sound to present multiple viewpoints?

### E. TRANSITIONS

Can students:

1. Desc: Explain their choices about what transitions to include, based on their point of view about the material?

- 2. D Intermediate: Select appropriate transitions to support their perspectives on or interpretations of their content material?
- 3. Intermediate: Explain how the transitions they have selected communicate their interpretation or perspective?
- 4. Advanced: Use transitions to present multiple viewpoints?

### F. MIX OF MEDIA

### Can students:

1. **Intermediate:** Combine text, visual, and audio elements to effectively convey their points of view?

### G. LAYOUT

### Can students:

- 1. **Basic:** Make aesthetic choices about the overall appearance of the presentation?
- 2. **Intermediate:** Employ an aesthetic consistently across the presentation?
- 3. Intermediate: Relate aesthetic choices to the content of their presentation?
- 4. Intermediate: Use layout to highlight the elements of their presentation they deem important?
- 5. Advanced: Use elements of style to promote their point of view (e.g., using irony or humor to undercut opposing arguments, or austerity to lend authority to assertions)?

### H. DISTRIBUTION OF INFORMATION

### Can students:

- 1. **Intermediate:** Choose how to group and distribute information across slides to emphasize information that strengthens their points of view?
- Intermediate: Order their presentation slides in a manner that powerfully presents their points of view?

### I. PACING

Can students:

1. D Intermediate: Choose slide changes, pauses, transitions, and animation that help convey their points of view more effectively?

# **STUDENT SLIDE III:**

<u>Presentation Effects:</u> In this slide, first the title and text "appear," then the picture "drops in" very slowly. The picture is accompanied by a "drive-in" sound effect.

# STUDENT NARRATIVE:

"All of the other kids picked explorers who were men, like Shackleton or Magellan, but we chose Ann and Liv because they proved that women can be great explorers, too. Just look at how tough they are! They are sooooo tough!"

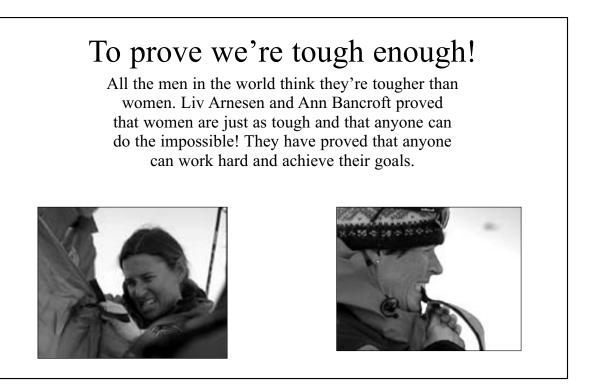

### TEACHER COMMENTS

### THE STUDENTS WERE ABLE TO:

- If pictures that illustrate their point that Ann and Liv were tough explorers.
- Choose a title that highlights their point.
- Explain how their chosen sound effect conveys their point of view.
- Make aejthetic choices about the overall appearance of the presentation. These choices were demonstrated in the students' consistent and organized color choices and their appropriate selection of photographs throughout.
- Employ an aeythetic conjutently across the presentation; the aeythetic format way regular and easy to understand.

### STUDENTS STILL NEED HELP WITH:

Including and discussing other perspectives on the subject matter as a means for explaining and strengthening their own point of view.

# **IV. EVALUATION SAMPLE:**

Student Slide 4: Audience

### A. SPOKEN NARRATIVE

Can students:

- 1. 
  Intermediate: Address the audience's questions and incorporate their questions and points of interest into the narrative?
- 2. Advanced: Tailor their presentations to speak directly to a particular audience's perspective?

### B. TEXT

Can students:

1. **Basic:** Include verbal information that their audience needs in order to understand the presentation?

### C. ILLUSTRATIONS (STILL/MOVING)

Can students:

- 1. **Basic:** Include visual information that their audience needs in order to understand the presentation?
- 2. **Intermediate:** Use visuals, sounds, and layout to draw connections between content material and the audience's personal experience?
- 3. Advanced: Choose illustrations whose appearance will appeal and be comprehensible to the intended audience (and explain these choices)?

### D. SOUND EFFECTS

### Can students:

- 1. 
  Intermediate: Use sounds to draw connections between content material and the audience's personal experience?
- 2. Advanced: Choose sound effects whose meaning will be clear and whose effect will appeal to a particular audience (and explain these choices)?

### E. TRANSITIONS

Can students:

1. Advanced: Use rhythm, pacing, and transitions that will be appealing and comprehensible to a particular audience (and explain these choices)?

### F. MIX OF MEDIA

### Can students:

1. Advanced: Combine text, visual, and audio elements that are particularly effective with their specific audience?

### G. LAYOUT

### Can students:

- 1. **Intermediate:** Use layout to draw connections between content material and the audience's personal experience?
- 2. Advanced: Anticipate areas that an audience might want to linger over and design the structure of the presentation to respond to those concerns (i.e., employ nonlinear navigation structures to respond flexibly to audience questions and comments- to refer back to and elaborate on their slides, to answer questions from the audience, or to help interpret ideas for their audience)?

### H. DISTRIBUTION OF INFORMATION

### Can students:

1. □ Advanced: Organize information in their slides to foster understanding and speak to the issues of the intended audience (e.g., choose to distribute information across slides that will have the most impact on the intended audience)?

### I. PACING

### Can students:

1. Advanced: Choose slide changes, pauses, transitions, tempo, and animation that will be appealing and comprehensible for their audience?

# **STUDENT SLIDE IV:**

**Presentation Effects:** In this slide, the title is present with no effects. Then the Antarctica facts and picture "appear." Next, the Chicago fact and picture "appear."

# STUDENT NARRATIVE:

"Ann and Liv had to ski across almost 2,400 kilometers of ice and snow on their expedition. It was much colder in Antarctica than it is on a winter day here. The temperature was 30 degrees below zero, on average, and the wind speed was 32-60 km/hr. Think about how cold you felt coming to school every day this winter, but this winter the average temperature in Chicago was 15 degrees – that's 45 degrees warmer than in Antarctica."

# Survive a frightening challengeBancroft and Arnesen had to suffer a lot. They traveled a<br/>distance of 2,400 miles in the blistering cold and wind.<br/>The temperature was 30 degrees below, on average,<br/>and the wind speed was 32-60km/hr.<br/>In Chicago, the average<br/>temperature last winter was<br/>15 degrees.Image: temperature was wind the wind speed was wind the wind speed w

### **TEACHER COMMENTS**

### THE STUDENTS WERE ABLE TO:

- Create a prejentation to which the andience could relate. Compare the weather in Antarctica with the weather in Chicago, and use a picture of students that the andience in a classroom would understand.
- Help make the connection between the information provided in the text and vijuals (two pictures, in this instance) through their spoken narrative by asking students to compare their own winter weather to Ann and Liv's experience.

### STUDENTS STILL NEED HELP WITH:

- Selecting an image that clearly conveys the contrast they are drawing. The image they selected conveys similarity, rather than difference.
- Illustrating their reference to temperature differences on a map with a picture or a graph that would make the difference between Antarctica and Chicago vijible to their classroom audience.

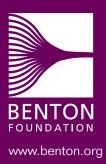

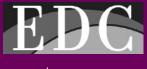

www.edc.org

ISBN 1-930615-03-5